## **Computer Shortcut Keys**

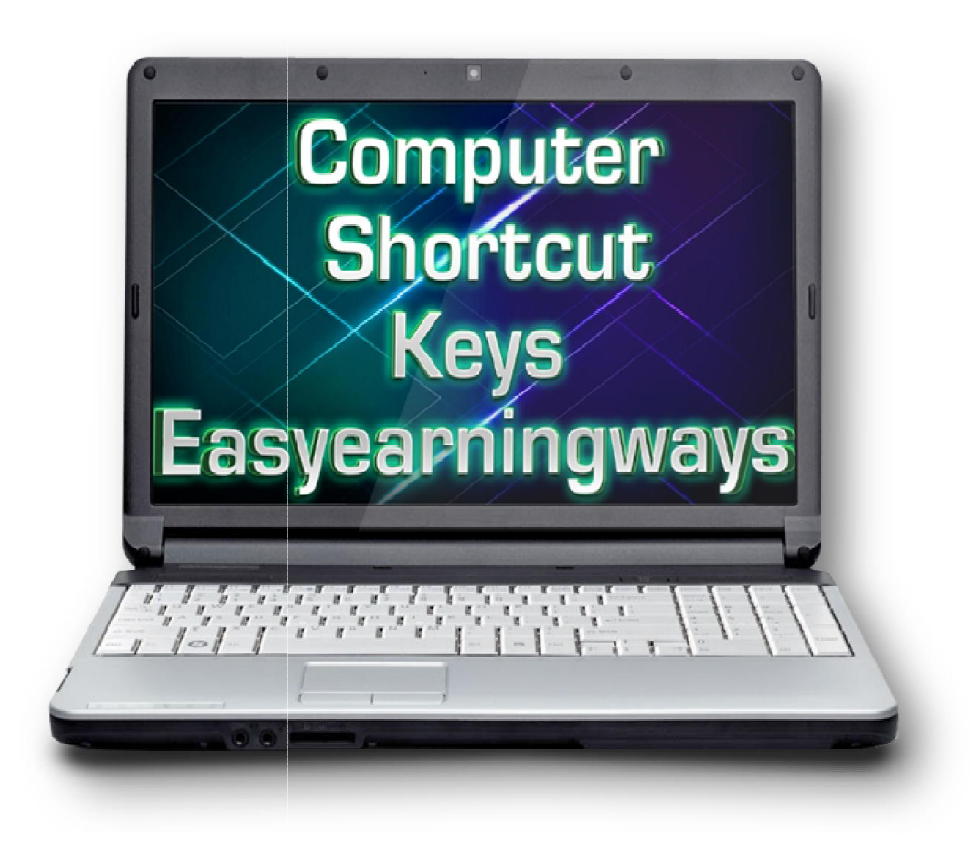

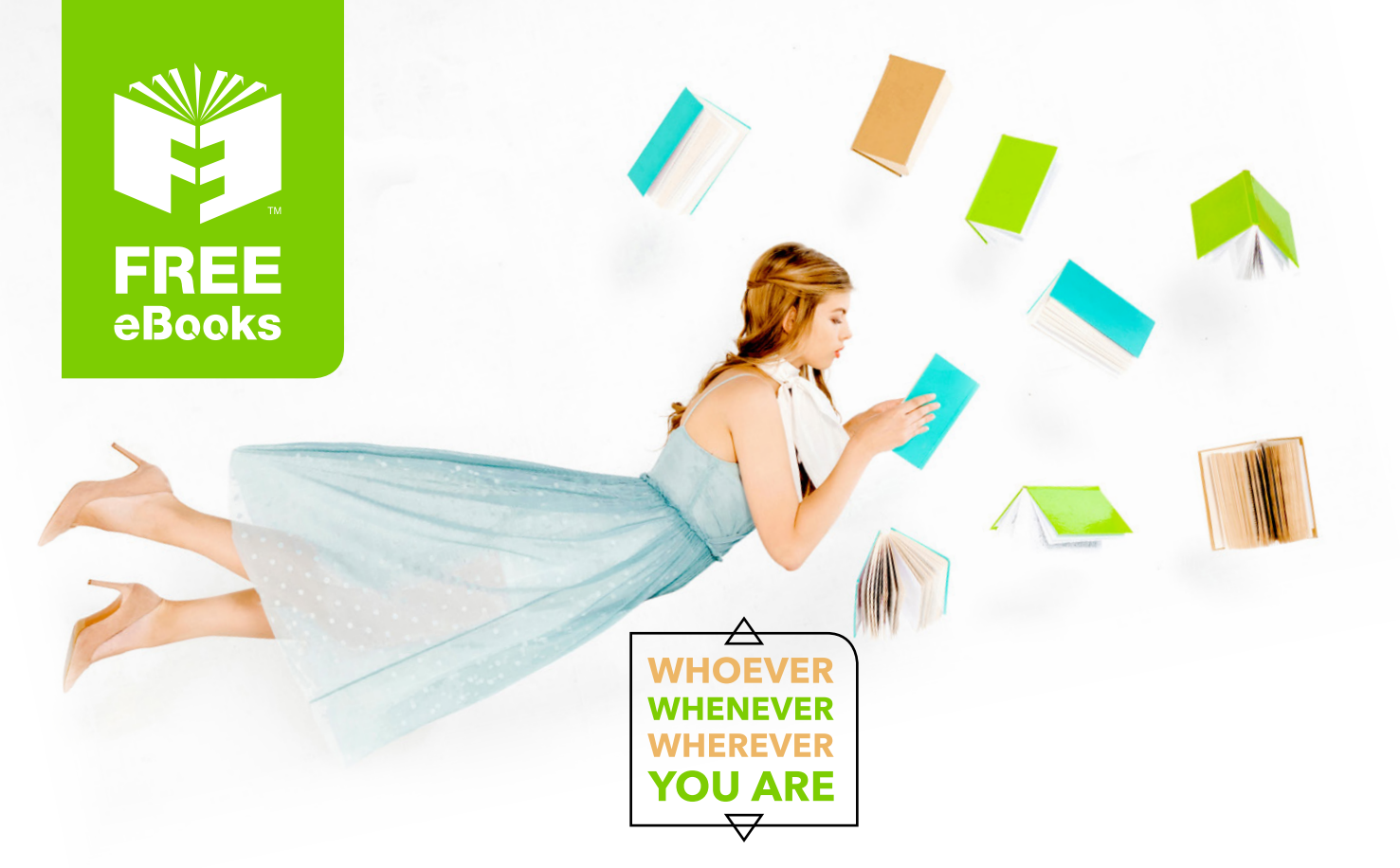

## **INSTANTLY DOWNLOAD THESE MASSIVE** BOOK BUNDLES

**CLICK ANY BELOW TO ENJOY NOW** 

#### 3 AUDIOBOOK COLLECTIONS

Classic AudioBooks Vol 1 - Classic AudioBooks Vol 2 - Classic AudioBooks Kids

#### 6 BOOK COLLECTIONS

Mystery • Academic • Classics • Business Sci-Fi Romance

www.Free-eBooks.net

#### **Author: Muhammad Ali Release: 17/09/2014 Easyearningways.org**

**No part of this document may be duplicated, transmitted, resold or reproduced in any form or by any means without prior written permission from the author and publisher.**

**Unauthorized duplication of this material in any form is strictly prohibited.**

**Violators will be prosecuted to the fullest extent of the law.**

**Disclaimer:**

**There could be any mistake like twice short keys or missing any word ,well we have check this document several times before publishing this ebook. If you found anyword missing please inform us by sending email at** 

**[admin@easyearningways.o](mailto:admin@easyearningways.org)rg** 

**We will republish it.**

In this eBook, there are 470 short-keys about Computer related like Desktop control, Open ,Use or Close any program or file, Web browser short-keys, Facebook short-keys, Utorrent and Camtesia Studio short-keys, Microsoft Word, Excel, PowerPoint and Outlook short-keys, Webpage Control short-keys, Skype, VLC Media Player short-keys etc.

Anyone can easily learn, be expert and have good command over computer and these important software's. So lets start Computer Shortcut Keys:

- 1) Alt+spacebar Minimize or close any folder
- 2) Alt+F4 Close anything e.g folder or program directly
- 3) Ctrl+C Copy anything
- 4) Ctrl+V Paste anything
- 5) Ctrl+X Cut anything
- 6) Ctrl+Z Undo Typing
- 7) Ctrl+Y Redo Typing
- 8) Ctrl+S Save any kind of text, doc file or webpage
- 9) Ctrl+enter To goto next page of MS Word document
- 10) Ctrl+A Select all items
- 11) Ctrl+P It will print the selected document.
- 12) Ctrl+W Will close the current window
- 13) Ctrl+O Will open a new document
- 14) Ctrl+F Find and replace or will open a search option
- 15) Ctrl+Esc Will open a start menu like from window button.
- 16) Ctrl+Del Will delete the selected itom.
- 17) Shift+Delete Permanent delete selected itom.
- 18) F1 Used to request help/assistance.
- 19) Ctrl+N Will promptly open a word document.(For MS Word)
- 20) Windowkey+L Will lock your desktop
- 21) Windowkey+D Show desktop when webpage,file or any folder etc is open,press again to hide desktop.
- 22) Windowkey+1 or 2 To open files or programs from desktop taskbar.
- 23) Windowkey+M To control desktop
- 24) Ctrl+N Also used to control desktop
- 25) To control desktop: Goto my computer by pressing windowkey+E then press tab button to open dropdown and select desktop.
- 26) By pressing alt button, you can control Ribbon of MS word.
- 27) In MS word text alignment Ctrl+E centralized
- 28) Ctrl+ R Right alignment
- 29) Ctrl+L Left alignment
- 30) Ctrl+J Justify
- 31) Ctrl+ Right curlybracket } increase text size
- 32) Ctrl+Left curlybracket { decrease text size
- 33) By pressing Del we can remove right characters in text file
- 34) By pressing backspace we can remove left characters in text file
- 35) Ctrl+U Underline text
- 36) Ctrl+I Italic text
- 37) Ctrl+B Bold text
- 38) Ctrl+shift+f font styles, themes etc in MS file
- 39) Subscript H2O Select 2 then Press Ctrolplus+ Like  $H_2O$
- 40) Superscript H2O Select 2 then press Ctrl+Shiftplus+ like  $H^2O$
- 41) Shift+Home select the text to right side in line
- 42) Shift+End select the text to left side in line
- 43) Home To go to start in text line
- 44) End To go to end in text line
- 45) Ctrl+Home To go to start in document
- 46) Ctrl+End To go to end in document
- 47) Ctrl+Return Pagebreak in MS word document
- 48) Ctrl+Enter Pagebreak in MS word document
- 49) Esc to close chatbox at facebook
- 50) Ctrl+R To refresh or reload webpage
- 51) F5 To refresh or reload webpage
- 52) F6 To go to address bar in webpage
- 53) Space Go down in any webpage
- 54) F1 Help in Google Chrome
- 55) Shift+Esc Task manager in Google chrome
- 56) Ctrl+alt+del To lock computer,switch user etc
- 57) Ctrl+shift+Q To close tabs in Google chrome
- 58) To switch desktop at taskbar first right click on taskbar, then goto properties, then goto toolbars , check desktop Done
- 59) To start Google chrome or any program ,Press F6 and open anyghing that is on taskbar
- 60) Minimize Windowkey+M
- 61) Ctrl+T New Tab in Chrome
- 62) Ctrl+shift+T Reopen close tab in Chrome
- 63) Ctrl+shift+B Hide bookmark in Chrome
- 64) Windowkey+N Send to one note open
- 65) Alt+F4 To shutdown computer
- 66) Ctrl+K Insert hyperlink in MS file
- 67) Ctrl+Click Open hyperlink In MS file
- 68) Tab button To control at Chrome
- 69) Ctrl+N New browser window open
- 70) Ctrl+H Chrome History
- 71) Ctrl+J Chrome download
- 72) Ctrl+shift+N Open a new browser in incognito mode
- 73) Ctrl+O open any file in Chrome
- 74) Go to links from tab button in google search press Ctrl+enter ,links will open in new tab
- 75) Ctrl+shfit+W close all chrome tabs
- 76) Go to links from tab button in chrome search press enter that link will open in same window.
- 77) Ctrl+shift+Q signout from google account
- 78) Ctrl+1 to ctrl+8 Go to specified Chrome window
- 79) Ctrl+9 Go to last tab in chrome window
- 80) Ctrl+shift+Q close all chrome tabs
- 81) Restore last session in Google chrome,Go in setting,select continue where you left off in onstartup.Done
- 82) Ctrl+tab switches to next tab
- 83) Ctrl+Pgdown switches to next tab
- 84) Ctrl+shift+tab switches to previous tab
- 85) Ctrl+Pgup Switches to previous tab
- 86) Alt+F4 close the current chrome window
- 87) Ctrl+shift+W close the current chrome window
- 88) Ctrl+W Close the current chrome tab
- 89) Ctrl+F4 Close the current chrome tab
- 90) Alt+Home Open Homepage in google chrome
- 91) F11 Full screen mode in google chrome, press again to exit.
- 92) Ctrl+plus enlarge everything on webpage
- 93) Ctrl+minus Makes everything on the webpage smaller
- 94) Ctrl+0 Returns everything on the page to normal
- 95) Home Goes to the top of the webpage
- 96) End Goes to the end of the webpage
- 97) Shift+insert Paste content from the clipboard
- 98) Shift+delete Delete the highlighted content and copies to the clipboard
- 99) Ctrl+X delete the highlighted content and copies to the clipboard
- 100) Shift+F10 Right click
- 101) Alt+E open the hotdog in chrome mean settings
- 102) ---arrow Right click on chrome
- 103) Window+uparrow maximize the window
- 104) Window+downarrow maximize any window to the downward
- 105) Window+Leftarrow maximize any window to the leftward
- 106) Window+Rightarrow maximize any window to the rightward
- 107) Ctrl+alt+rightarrow Desktop will rotate rightward
- 108) Ctrl+alt+leftarrow Desktop will rotate leftward
- 109) Ctrl+alt+uparrow Desktop will rotate upward
- 110) Ctrl+alt+downarrow Desktop will rotate downward
- 111) Modifier keys: Key on the keyboard that is only used in conjunction with another key. For example on IBM compatible computer the Alt, Ctrl and shift keys are modifier keys.
- 112) Esc stop loading in chrome
- 113) Facebook shortkeys Alt+M open a new message
- 114) FB ? Go in search box
- 115) FB Alt+1 Home
- 116) FB Alt+2 Your profile page
- 117) FB Alt+3 Friend request
- 118) FB Alt+4 Show messages
- 119) FB Alt+5 Notifications
- 120) FB Alt+6 Your account settings
- 121) FB Alt+7 Your privacy settings
- 122) FB Alt+8 Go to the facebook page
- 123) FB Alt+9 View facebook statements and right agreements
- 124) FB Alt+0 open facebook help centre
- 125) Alt+Esc to autoshift in different files or programs
- 126) Alt+F chrome settings box open
- 127) Window+S Screen clipping
- 128) Window+E My computer open
- 129) Window+T Control on desktop toolbar
- 130) Window+P desktop screen or projector
- 131) Window+1,2,3,4 To open applications from desktop toolbar
- 132) Ctrl+tab to switch in different tabs of chrome
- 133) FB press J to control newpost in newsfeed
- 134) FB press K to control previous posts in newsfeed
- 135) FB L like or unlike posts
- 136) Outlook keys: Mail message Ctrl+N
- 137) OL Ctrl+shift+S Post in this folder
- 138) OL Ctrl+shift+E folder
- 139) OL Ctrl+shift+P search folder
- 140) OL Ctrl+shift+A appointments
- 141) OL Ctrl+shift+Q meeting request
- 142) OL Ctrl+shift+C Contact
- 143) OL Ctrl+shift+L Distribution list
- 144) OL Ctrl+shift+K task
- 145) OL Ctrl+shift+V task request
- 146) OL Ctrl+shift+J Journal entry
- 147) OL Ctrl+shift+N note
- 148) OL Ctrl+shift+X Internet fax
- 149) OL Ctrl+R Reply
- 150) OL Ctrl+shift+R reply to all
- 151) OL Ctrl+F Forward
- 152) OL Ctrl+shift+B Adress book

```
153) OL Ctrl+D delete mail
```

```
154) OL Ctrl+shift+V move to folder
```

```
155) OL Ctrl+Q mark as read
```

```
156) OL Ctrl+V Mark as unread
```

```
157) OL Alt+F1 nevigation page off
```

```
158) OL Alt+F2 To do bear off
```

```
159) OL Ctrl+1 Mail
```

```
160) OL Ctrl+2 Calander
```

```
161) OL Ctrl+3 Contacts
```

```
162) OL Ctrl+4 Tasks
```

```
163) OL Ctrl+5 Notes
```

```
164) OL Ctrl+6 Folder list
```

```
165) OL Ctrl+7 Shortcuts
```

```
166) OL Ctrl+8 Journal
```

```
167) OL Ctrl+Y Folder
```

```
168) OL Ctrl+alt+M mark to download
```
#### message

```
169) OL Ctrl+alt+V unmark selected headers
```

```
170) OL Ctrl+alt+S define send/receive groups
```

```
171) OL Ctrl+E Internet search
```

```
172) OL Ctrl+alt+W expand the query builders
```

```
173) OL Ctrl+alt+A search all mail itoms
```

```
174) OL Ctrl+alt+K search desktop
```

```
175) OL Ctrl+shift+F advanced find
```

```
176) OL Alt+F8 Macros
```

```
177) OL Alt+f11 Visual basic editor
```

```
178) OL F1 outlook help
```

```
179) OL Ctrl+alt+J mark as not junk
```
180) OL Ctrl+alt+F forward as attachment 181) Ctrl+< Picture rotate anticlockwise 182) Ctrl+> Picture rotate clockwise 183) Alt+enter Picture properties 184) Alt+enter Googlechrome properties 185) Alt+enter Folder properties 186) Alt+enter any program or file properties 187) Spacebar to stop picture 188) + Increase size of picture 189) - Decrease size of picture 190) Ctrl+Plus Increase size of picture<br>191) Ctrl+minus decrease size of pictur decrease size of picture 192) Window+uparrow maximize picture 193) Window+downarrow Maximize the picture to downward 194) Window+Leftarrow Maximize the picture to leftward 195) Window+Rightarrow Maximize the picture to rightward 196) Arrow left/right goto next/previous photo 197) Shift+delete permanently delete photo 198) Alt+E email current photo 199) Ctrl+C Copy current photo file to clipboard 200) Alt+O open current photo in other application e.g Paint 201) Ctrl+P Print picture 202) Ctrl+D Move image to recyclebeen 203) Alt+P Picture Print menu open

- 204) Alt+F Picture file menu open
- 205) Delete Move image file to recyclebeen
- 206) Alt+Spacebaar 1)restore 2)minimize 3)close
- 207) Alt+F4 Close image
- 208) Alt+spacebar then restore Restore picture to previous window size
- 209) F2 Rename Picture
- 210) F2 Rename MS doc file
- 211) F2 Rename any file
- 212) Alt+spacebar

restore,minimize,newtab,reopen close tab,task manager and close in google chrome

- 213) Powerpoint Ctrl+M New slide
- 214) F5 start presentation
- 215) By pressing enter presentation will move forward and by pressing backspace presentation will move backward
- 216) To jump any slide then press slide no and enter
- 217) During presentation use blackboard press B and for whiteboard press W
- 218) Ctrl+N new presentation page
- 219) Ctrl+D duplicate slide
- 220) Delete delete slide
- 221) Excel keys:sum formula =Sum(cellno:cellno)
- 222) Excel average =average(cellno:cellno)
- 223) Excel min =min(cellno:cellno)
- 224) Excel max =max(cellno:cellno)
- 225) F2 focus in cell
- 226) Excel remarks
	- =If(average<40,"fail","pass")
- 227) Rotate pictures: Select the pic that should be rotate clockwise or anticlockwise.Right click on it then select clock or anticlock wise.
- 228) Create unlimited folder from wordpad, open wordpad ,write md space foldernames with space, save file in .bat extention. Click on .bat file your desired folders will create automatically.
- 229) Lock Microsoft file so that only one will access who know the protected password. Encrypt any Microsoft document with protected password.
- 230) ! Exclamation mark
- 231) " quotation mark
- 232) # number sign
- 233) \$ dollar sign
- 234) % percentage sign
- 235) & ampersand
- 236) ' apostrophe
- 237) ( left parenthesis
- 238) ) right parenthesis
- 239) \* asterisks
- $240$  + plus sign
- 241) , comma
- 242) hyphen minus

```
243) . full stop
```
- 244) / solidus
- 245) : collan
- 246) ; semi collan
- 247) < less than
- $248$  = equal to
- 249) > greater than
- 250) ? question mark
- 251) @ commercial at
- 252) [ left square bracket
- 253) ^ circumflex accent
- 254) ] right square bracket
- 255) { left curly bracket
- 256) } right curly bracket
- 257) low line
- 258) \ reverse solidus
- 259) | shift+reverse solidus
- 260) Skype keys: Alt control skype toolbar
- 261) Ctrl+I Edit your profile
- 262) Press alt dropdown then select signout from skype.
- 263) Ctrl+N Create new group
- 264) Shift+Ctrl+S send sms
- 265) Shift+Ctrl+F send file
- 266) Shift+Ctrl+A Add people

```
267) Ctrl+F Find
```
- 268) Shift+Ctrl+U Mark as unread
- 269) Ctrl+F4 Hide conversation

```
270) Ctrl+W close
```

```
271) Ctrl+R skype call
```

```
272) Shift+Ctrl+R vedio call
```
- 273) Ctrl+M mute microphone
- 274) Ctrl+D Call phones
- 275) Alt+1 View contacts
- 276) Alt+2 View recent
- 277) Ctrl+H skype home
- 278) Ctrl+I profile
- 279) Alt+Enter Full screen
- 280) Ctrl+, Options
- 281) Answer call Ctrl+A
- 282) Ctrl+Shift+A answer call with vedio
- 283) Ctrl+I Ignore call
- 284) Ctrl+H hang up
- 285) Ctrl+D Decline incoming call
- 286) Ctrl+S Take a snapshot during vedio calls
- 287) Ctrl+F Focus skype
- 288) Ctrl+Shift +S Search for people on skype
- 289) VLC media player keys F full screen
- 290) Space pause or play movie
- 291) V subtitles on/off
- 292) B audio track cycle
- 293) Ctrl+arrowup/arrowdown Volume
- 294) VLC mouse options: Double click full screen
- 295) Scrool volume or position
- 296) Right click local menu
- 297) VLC movie navigation: Ctrl+D open disk menu
- 298) Ctrl+F open folder
- 299) Ctrl+R/Ctrl+S advanced open file
- 300) Ctrl+O open single files
- 301) M mute and unmute audio
- 302) P Play movie from beginning
- 303) S stop movie
- 304) Esc exit full screen
- 305) [+]/-/= Faster, slower, normal
- 306) A aspect ratio
- 307) C crop screen
- 308) G/H Decrease/Increase subtitle delay
- 309) J/K decrease /increase audio delay
- 310) Z change zoom mode
- 311) Ctrl+1,2,3 Recent media
- 312) T show time
- 313) Ctrl+T Go to time
- 314) E next frame, advance forward frame by frame
- 315) Jump in playback Shift+arrow left/right very short jump(3sec)
- 316) Alt+arrowleft/right short jump(10sec)
- 317) Ctrl+arrowleft/right medium jump(1min)
- 318) Ctrl+Alt+arrowleft/right Long jump
- 319) Ctrl+H Hide/unhide controls
- 320) Ctrl+P Prefrence settings

```
321) Ctrl+E adjustments and audio/vedio 
 effects
322) Ctrl+B Edit bookmark
323) Ctrl+M open messages
324) Ctrl+N open network
325) Ctrl+C open capture device
326) Ctrl+L open play list
327) Ctrl+V save playlist
328) Ctrl+I media information
329) Ctrl+J media information
330) Alt+A open audio menu
331) Alt+H open help menu
332) Alt+M open media menu
333) Alt+P open playlist menu
334) Alt+T open tool menu
335) Alt+V open vedio menu
336) Alt+L open playback menu
337) D show movie path
338) N play next movie from playlist
339) F1 show help
340) F11 Window full screen
341) Alt+F4 quite vlc
342) Alt+Q quite vlc
343) Ctrl+Q quite vlc
344) Shift+S Take a snapshot
345) Camtesia studio keys: Ctrl+N new project
346) Ctrl+O open project
347) Ctrl+S save project
```

```
348) Ctrl+P produce and share
```

```
349) Ctrl+I import media
```

```
350) Ctrl+V export audio as
```
351) Ctrl+F export frame as

```
352) S split
```

```
353) Ctrl+Shift+A add to library
```

```
354) E extend frame
```

```
355) M add a marker
```

```
356) Ctrl+G Storyboard
```

```
357) Ctrl+T Timeline
```

```
358) Ctrl+F8 Toggle pip preview placement
```

```
359) Alt+enter Full screen
```

```
360) Ctrl+plus Timeline zoom in
```

```
361) Ctrl+Minus Timeline zoom out
```

```
362) Ctrl+F9 Timeline zoom to fit
```

```
363) Ctrl+F10 Timeline zoom to selection
```

```
364) Ctrl+F11 Timeline zoom to maximum
```

```
365) Ctrl+Shift+space Play from begening
```

```
366) Ctrl+Space play
```

```
367) Ctrl+alt+space stop
```
368) Ctrl+Left arrow Stepbackward

```
369) Ctrl+Rightarrow Stepforward
```
- 370) Ctrl+Home Jump to begening
- 371) Ctrl+End jump to end
- 372) Ctrl+Alt+leftarrow Previous clip
- 373) Ctrl+Alt+rightarrow Next clip
- 374) Ctrl+[ previous marker
- 375) Ctrl+] Next marker

```
376) F1 help
```

```
377) Ctrl+R Record the screen
```

```
378) Utorrent keys: Ctrl+O add torrent
```

```
379) Ctrl+D add torrent(chose save dir)
```

```
380) Ctrl+U Add torrent from URl
```

```
381) Ctrl+N Creat new torrent
```

```
382) F1 help
```

```
383) Ctrl+P preference
```

```
384) Ctrl+R RSS downloader
```

```
385) Ctrl+G Setup Guide
```

```
386) F4 show toolbar
```

```
387) F5 show detailed info
```

```
388) F6 Show status bar
```

```
389) F7 Show sidevar
```

```
390) F8 Show featured content
```

```
391) F11 narrow toolbar
```

```
392) F12 compact category list
```

```
393) Ctrl+Shift+N creat a new folder
```

```
394) Window+D minimize all open windows
```

```
395) MS Alt+Ctrl+S split the doc window
```

```
396) MS Alt+Shift+C remove the doc window 
 split
```

```
397) MS Alt+Ctrl+Y Repeat Find
```

```
398) MS Ctrl+H Replace text,formatting
```

```
399) MS Ctrl+G Go to page,bookmark
```

```
400) MS Alt+Ctrl+Z Go back to page,
```
bookmark

```
401) MS Alt+Ctrl+Home Browse through a doc
```

```
402) MS Alt+Ctrl+P switch to print layout view
403) MS Alt+Ctrl+O switch to outline view
404) MS Alt+Ctrl+N switch to normal view
405) Ctrl+Shift+C copy formatting from text
406) MS Ctrl+Shift+V apply copied formatting 
 to text
407) MS Ctrl+Shift+> increase font size
408) MS Ctrl+Shift+< decrease font size
409) MS Ctrl+] Increase the size by 1point
410) MS Ctrl+[ decrease the size by 1point
411) MS Ctrl+D font command
412) MS Shift+f3 change the case of letters
413) MS Ctrl+Shift+A Format letters as all 
  capitals
414) MS Ctrl+B apply bold formatting
415) MS Ctrl+U apply an underline<br>416) MS Ctrl+I apply italic formattine
                  apply italic formatting
417) MS Ctrl+Shift+W Underline words but not 
  spaces
418) MS Ctrl+Shift+D Double underline text
419) MS Ctrl+Shift+K apply hidden text 
 formatting
420) MS Ctrl+Shift+K Format letters as all 
  capitals
421) MS Ctrl+plus apply subscript
422) MS Ctrl+Shift+plus apply superscript
423) MS Ctrl+spacebar Remove manual 
  character formatting
```
- 424) MS Ctrl+Shift+Q Change the selection to the symbol font
- 425) MS Ctrl+Shift+\* Display not printing characters
- 426) Ctrl+Shift+C copy formats
- 427) Ctrl+Shift+V Paste formats
- 428) Ctrl+1 single space lines
- 429) Ctrl+2 double space lines
- 430) Ctrl+5 Set 1to5 line spacing
- 431) Ctrl+0 add or remove one line space preceding a paragraph
- 432) Excel keys: Ctrl+( Hide any row within the selection
- 433) Ctrl+) ide any column within the selection
- 434) Exl Ctrl+\$ Underline selected cell contents
- 435) Exl Ctrl+minus Display the delete dialog box to delete the selected cells
- 436) Exl Ctrl+Z Use the udo command
- 437) Exl Ctrl+Y Repeats the last command or action
- 438) Exl Ctrl+X Cutts the selected cells
- 439) Exl Ctrl+W Close the selected workbook window
- 440) Exl Ctrl+U Apply or removes underlining
- 441) Exl Ctrl+S save the file
- 442) Esl Ctrl+O Displays the open dialogue box

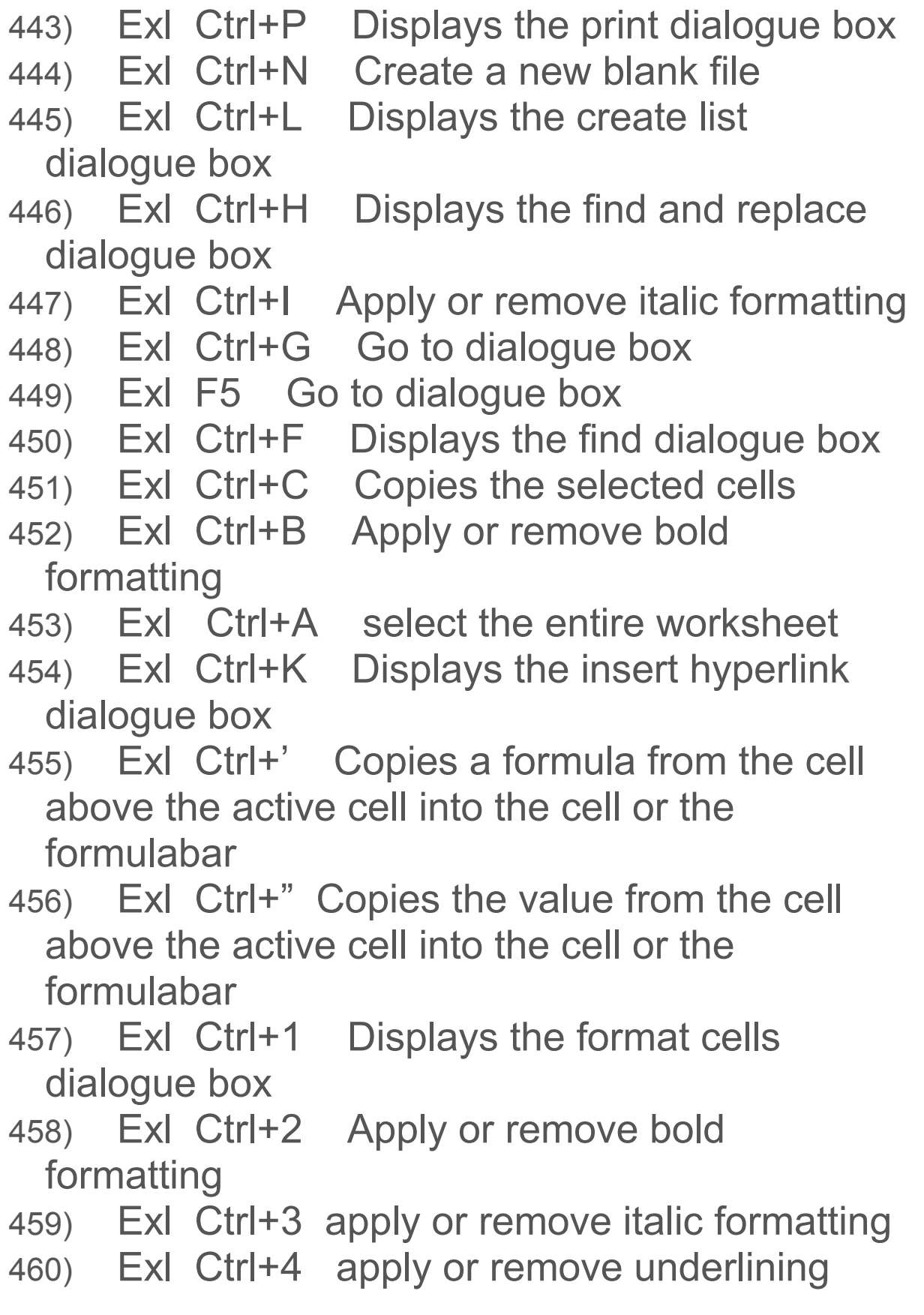

461) Exl Ctrl+5 apply or remove strikethrough 462) Exl Ctrl+9 hide the selected rows 463) Exl Ctrl+0 Hides the selected column 464) Exl Shift+F5 displays the dialogue box 465) Exl Shift+F4 repeats the last find action 466) Exl Ctrl+V paste the cell content 467) Twitter keys: G+H Home 468) G+n notification 469) G+a activity 470) G+r mentions 471) G+d discover 472) G+p profile 473) G+F favourits 474) G+L lists 475) G+M messages 476) G+S settings 477) G+U go to user 478) Twiter navigation: ? this menu 479) J next tweet 480) K previous tweet 481) Space Page down 482) Twiter actions: N new tweet<br>483) F favourite **F** favourite 484) R reply 485) T retweet 486) N direct message 487) U mute user 488) B block user

- 489) Enter open tweet details
- 490) I close all open tweets
- 491) / Search
- 492) Ctrl+enter Send tweet
- 493) Set homepae in google chrome,click on chrome setting icom, go to setting then appearance, show home button insert your favourite site url to make it homepage.
- 494) Delete browsing history automatically on browser exit.Go to control panel, change ur homepage, there will be option of browsing history in general check mark in it, apply and ok
- 495) Alt+enter properties of any folder or file
- 496) F6 Control ribbon of MS word
- 497) ---arrow right click
- 498) Download everything From crack IDm
- 499) Limit the downloading speed in idm speed limiter
- 500) To uninstall any program forcefully we can use any register uninstaller.

End ( Computer Shortcut Keys)

We will update new keys as we get...

IF you like this eBook plz share on facebook ,twitter etc with your friends.

Our contacts:

Email: [admin@easyearningways.o](mailto:admin@easyearningways.org)rg

Website: easyearningways.org

Twitter: [https://twitter.com/muhammadali9](https://twitter.com/muhammadali963)63

Facebook: facebook.com/easyearningways.org Google + : [m.ali9753@gmail.co](mailto:m.ali9753@gmail.com)m Skype: easyearning.ways

### **Thanks**

This book was distributed courtesy of:

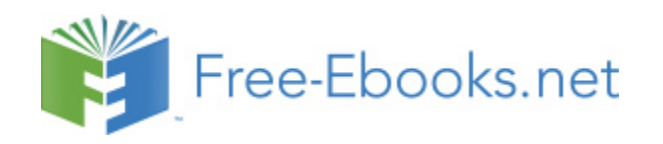

### For your own Unlimited Reading and FREE eBooks today, visit: [http://www.Free-eBooks.net](http://www.free-ebooks.net/)

*Share this eBook with anyone and everyone automatically by selecting any of the options below:*

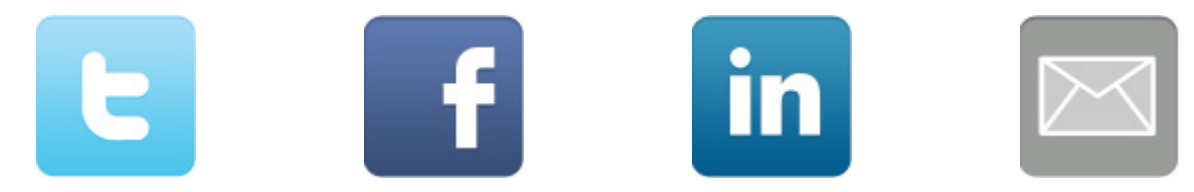

To show your appreciation to the author and help others have wonderful reading experiences and find helpful information too, we'd be very grateful if you'd kindly [post your comments for this book here.](http://www.free-ebooks.net/ebook/Computer-Shortcut-Keys/review)

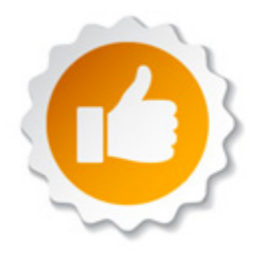

#### **COPYRIGHT INFORMATION**

Free-eBooks.net respects the intellectual property of others. When a book's copyright owner submits their work to Free-eBooks.net, they are granting us permission to distribute such material. Unless otherwise stated in this book, this permission is not passed onto others. As such, redistributing this book without the copyright owner's permission can constitute copyright infringement. If you believe that your work has been used in a manner that constitutes copyright infringement, please follow our Notice and Procedure for Making Claims of Copyright Infringement as seen in our Terms of Service here:

<http://www.free-ebooks.net/tos.html>

# **STOP DREAMING AND BECOME AN AUTHOR YOURSELF TODAY!**

## It's Free, Easy and Fun!

At our sister website, Foboko.com, we provide you with a free 'Social Publishing Wizard' which guides you every step of the eBook creation/writing<br>process and let's your friends or the entire community help along the way!

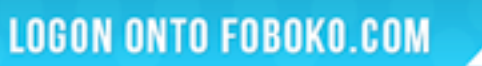

FOBOKO

and get your story told!

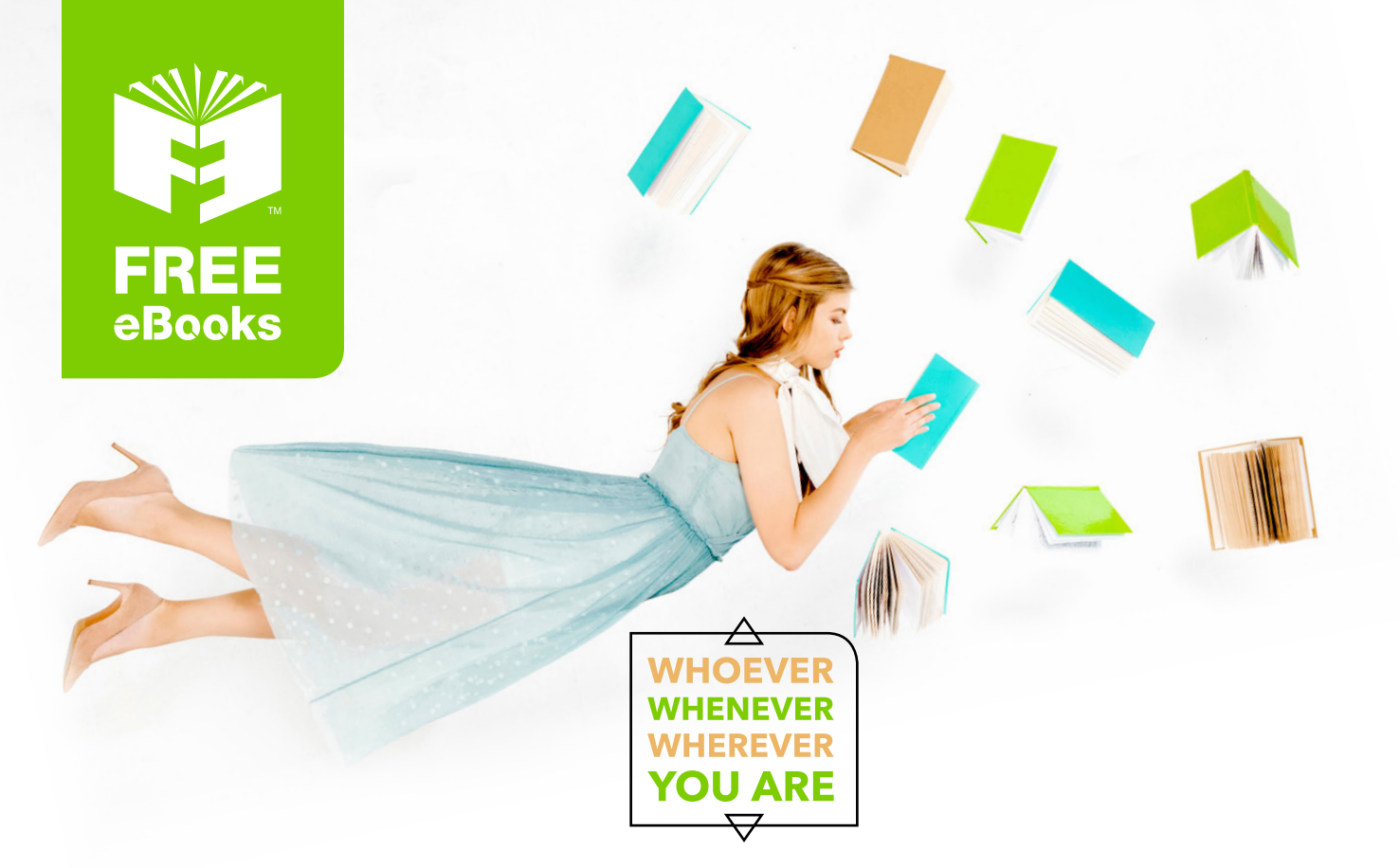

## **INSTANTLY DOWNLOAD THESE MASSIVE** BOOK BUNDLES

**CLICK ANY BELOW TO ENJOY NOW** 

#### 3 AUDIOBOOK COLLECTIONS

Classic AudioBooks Vol 1 - Classic AudioBooks Vol 2 - Classic AudioBooks Kids

#### 6 BOOK COLLECTIONS

Mystery • Academic • Classics • Business Sci-Fi Romance

www.Free-eBooks.net